# **Guía de Estilo del Web de la Universidad de Murcia**

- 1. Introducción
- 2. La Hoja de Estilo de la Universidad de Murcia (um.css)
- 3. Uso de encabezados genéricos y otros ficheros con PHP
- 4. Arquitectura de la Información
- 5. Colores
- 6. Gráficos
- 7. Tipografías
- 8. Elementos textuales

# **Introducción**

Esta Guía de Estilo es una orientación para realizar páginas web siguiendo la imagen corporativa que, en enero de 2004, estrenó la Universidad de Murcia. Entre otras cosas, el nuevo diseño pretende, fundamentalmente:

- Defender un **concepto estético más atractivo y moderno**, apoyado en las aportaciones de la UMU actual y sus apuestas de futuro, sin dejar de lado la tradición de la más antigua de las universidades de la Región de Murcia.
- Plantear una **arquitectura más clara y navegable**, ordenando de la mejor manera posible el enorme conjunto de páginas, bases de datos y servicios on-line, procedentes de fuentes diversas, que se alojan en sus servidores.

Esta guía incluye información sobre el uso que debe hacerse del color en las distintas secciones y grupos de información dentro de las mismas; el conjunto de imágenes empleadas para personalizar las páginas y reforzar las funciones; las animaciones de las que nos servimos para destacar contenidos cambiantes o especialmente importantes; explicación de las características de la hoja de estilo (css) empleada. También incluimos el código fuente necesario para integrar algunos de estos elementos en ficheros HTML o PHP, lenguajes en los que están desarrolladas las nuevas páginas.

# **La Hoja de Estilo de la Universidad de Murcia (um.css)**

# **¿Qué es una Hoja de Estilo?**

No pretendemos hacer aquí un tutorial sobre Hojas de Estilo. Tan sólo daremos las nociones básicas para entender su funcionamiento general y, sobre todo, para poder utilizar adecuadamente la hoja de estilo de la Universidad de Murcia en las páginas que realicen los diseñadores de esta universidad.

Así, podemos decir que las Hojas de Estilo (o CSS, por Cascading StyleSheets) permiten aplicar formato a los documentos escritos en HTML (y en otros lenguajes, como XML o PHP) separando el contenido de las páginas de su apariencia. Desde el punto de vista del diseñador esto significa que la información estará contenida en la página HTML, pero este archivo no debe definir cómo será visualizada esa información. Las indicaciones acerca de la composición visual del documento estarán especificadas en el archivo de la CSS.

# **¿Cómo trabajan las hojas de estilo?**

En nuestro caso, trabajamos con un fichero de hoja de estilo (con extensión .css) y desde el resto de ficheros HTML se hace referencia a éste para dar formato a las páginas. La ventaja es obvia: si se decide cambiar el aspecto de un determinado atributo basta con cambiarlo una sóla vez en la hoja de estilo, y el resultado se manifestará inmediatamente en todos los ficheros HTML que aludan ella. Las hojas de estilo también pueden ir incrustadas en las páginas, pero nosotros trabajaremos con una hoja vinculada, denominada um.css y ubicada en http://www.um.es/css/um.css

De forma más concreta, en una hoja de estilo podemos definir el formato de presentación, fundamentalmente, mediante la definición de formato de las etiquetas HTML standard, usando selectores de clase y a través de pseudoclases. Para hacer referencia a la hoja de estilo um.css y hacer un uso básico de ella nos basta con saber algo de las dos primeras formas:

Definiendo el formato de presentación que tendrán las **etiquetas HTML standard**. P.e. nuestra hoja de estilo define que el texto por defecto se presente con la fuente *verdana* y que los elementos de listas (<li>) se identifiquen con una flechita roja (a) en lugar del característico bolo negro típico de las listas. De esta manera, si usamos encabezados e insertamos el código fuente '<h1> Título del texto</H1>' veríamos lo siguiente:

# **Título del texto**

En ningún momento hemos especificado en el código fuente cómo debe mostrarse dicho título. La hoja de estilo contiene la indicación de mostrar lo contenido entre las etiquetas <H1> y </H1> en negrita, verdana, color rojo (#B6145A) y 13 puntos de tamaño.

Usando **selectores de clase**. En la hoja de estilo hay definidas, y nombradas con una palabra precedida por un punto, una serie de reglas o 'clases' con sus respectivos atributos de formato. La sintaxis de una regla llamada "auxiliardestacado", que hace que el texto tenga un tamaño de 8 puntos, fuente verdana (en su defecto arial o helvética o sans-serif), color de fondo marrón claro, y grosor normal:

.auxiliardestacado { font-family: Verdana, Arial, Helvetica, sans-serif; background-color: #FFD9A6; font-size: 8pt; font-weight: normal; }

Ese fragmento de código va en la hoja de estilo um.css. Desde la página HTML hay que colocar una llamada a dicha clase en un conjunto de etiquetas, dentro de la que abre el par de etiquetas, de la forma CLASS="auxiliardestacado". Así, un párrafo que deba tener dicho formato, en la página HTML usaría el siguiente formato:

<P CLASS="auxiliardestacado">Texto de prueba</P> Su resultado sería:

Texto de prueba

# **¿Cómo se hace referencia a la hoja de estilo de la UMU?**

En el código fuente de la página HTML, dentro de las etiquetas <HEAD></HEAD> incluimos la llamada a nuestra hoja de estilo, de la forma:

<link href="/css/um.css" rel="stylesheet" type="text/css">

Si hiciéramos referencia desde un servidor con dominio diferente a www.um.es tendríamos que incluir la url completa:

<link href="http://www.um.es/css/um.css" rel="stylesheet" type="text/css">

# **Las clases empleadas en la hoja de estilo um.css**

A continuación puede ser interesante observar un listado con las principales clases que contiene la hoja de estilo um.css, sus características y el empleo recomendado. En esta Guía de Estilo hemos dedicado un apartado específico al **uso de color en el nuevo web**, en el que se indica cada color y la clase a emplear para conseguirlo. Es recomendable visitar esa sección para hacerse una idea general antes de ver una a una todas las clases del listado.

# **Listado de las principales clases y su definición**

Este listado muestra la mayoría de las clases empleadas, su definición exacta en la hoja de estilo y muestra el aspecto que tendría su aplicación.

### **Más sobre hojas de Estilo (CSS):**

Cascading Style Sheets home page: http://www.w3.org/Style/CSS/

Hojas de Estilo en Cascada: http://www.sidar.org/recur/desdi/mcss/index.php

Manual de CSS: http://www.webestilo.com/css/

**Uso de encabezados genéricos y otros ficheros con tecnología PHP**

# *¿Qué es PHP?*

PHP es un lenguaje de programación para Web que es interpretado por el propio servidor. Esto permite que los resultados de los scripts escritos en PHP sean idénticos para cada usuario, sin que importe la versión de navegador Web con la que trabaje.

El código PHP se incluye dentro del propio código HTML de la siguiente forma:

<?php echo "La fecha de hoy es: ".date("d-m-Y"); ?>

Cuando un usuario solicita una página de este tipo el servidor Web interpreta el código PHP y devuelve al navegador Web el resultado de las distintas instrucciones. Es necesario indicar al servidor que se está demandando una página con código PHP, esto es posible ya que las páginas HTML tiene como extensión de fichero .php, como por ejemplo: index.php

## *La instrucción INCLUDE de PHP*

PHP incluye una instrucción que permite la "incrustación" del contenido de un fichero dentro de una página Web. Dicha "incrustación" se realiza en el mismo lugar donde se coloca la instrucción INCLUDE.

### **Uso del PHP en la Web de la UMU**

PHP se ha utilizado en la Web de la Universidad de Murcia para obtener un diseño modular de los distintos elementos de una página. Ciertos elementos comunes a todas las páginas o a un conjunto de páginas se separan en ficheros diferentes y se hace referencia a las mismas desde la página Web. Los criterios de fragmentación de una página Web en varios ficheros siguen los resultados del estudio de arquitectura de la información. Estos criterios son los siguientes:

### A. **Todas las páginas harán referencia a los siguientes elementos comunes de ámbito global:**

- Código Javascript
- Cabecera Global de Navegación
- Pie de página global

Estos elementos son gestionados por el Servicio de Información Universitario y las instrucciones INCLUDE para incrustarlos son los siguientes:

- $\epsilon$  html $\epsilon$
- <head>
- <title>Título de la Página</title>
- <meta http-equiv="" content="text/html; charset=iso-8859-1">
- <link href="/css/um.css" rel="stylesheet" type="text/css">

### **<?php include(\$\_SERVER["DOCUMENT\_ROOT"]."/comunes/css-js.php") ?>**

- <meta http-equiv="" content="text/html; charset=iso-8859-1>
- </head>
- […]

### *INCLUDE 1: Código Javascript*

[…]

<body background="/imagenes/imgcomunes/fd.gif" leftmargin="5" topmargin="5" marginwidth="5" marginheight="5">

## **<?php include(\$\_SERVER["DOCUMENT\_ROOT"]."/comunes/umu-cabecera.php") ?>**

[…]

# *INCLUDE 2: Cabecera Global de navegación*

# […]

**<?php include(\$\_SERVER["DOCUMENT\_ROOT"]."/comunes/umu-pie.php") ?>**

- </body>
- </html>

*INCLUDE 3: Pié de página global*

**B) Desde las páginas pertenecientes a cada "subsitio" se hará referencia a los siguientes elementos**

4. Cabecera Local de "subsitio"

- 5. Opciones locales de navegación de "subsitio". Este elemento no será referenciado desde las páginas donde se opte por utilizar todo el ancho de una página para incluir el contenido informativo
- 6. Lateral con información adicional del "subsitio"

Estos elementos serán gestionados por el Servicio de Información Universitario,cuando tenga asignada la gestión del "subsitio", o por el administrador responsable (distinto al SIU) del "subsitio". Es recomendable que estos ficheros estén disponibles en el directorio principal de la cuenta web del "subsitio". A continuación se especifican los ejemplos de la instrucción INCLUDE para estos elementos:

[…]

<body background="/imagenes/imgcomunes/fd.gif" leftmargin="5" topmargin="5" marginwidth="5" marginheight="5">

<?php include(\$ SERVER["DOCUMENT\_ROOT"]."/comunes/umu-cabecera.php") ?>

**<?php include(\$\_SERVER["DOCUMENT\_ROOT"]."/[nombre\_cuenta\_web\_servidor]/cabecera.php") ?>**

[…]

### *INCLUDE 4: Cabecera Local de "subsitio"*

 $[...]$ 

<body background="/imagenes/imgcomunes/fd.gif" leftmargin="5" topmargin="5" marginwidth="5" marginheight="5">

<?php include(\$ SERVER["DOCUMENT\_ROOT"]."/comunes/umu-cabecera.php") ?>

<?php include(\$\_SERVER["DOCUMENT\_ROOT"]."/[nombre\_cuenta\_web\_servidor]/cabecera.php") ?>

<table width="100%" border="0" cellpadding="8" cellspacing="0" bgcolor="#FFFFFF">

 $<$ tr $>$ 

<td width="150" valign="top">

### **<?php include(\$\_SERVER["DOCUMENT\_ROOT"]."/[nombre\_cuenta\_web\_servidor]/lateral-izq.php") ?>**

 $>$ /td $>$ 

<td valign="top"><table width="100%" border="0" cellspacing="5" cellpadding="0">

 $<$ tr $>$ 

[…]

### *INCLUDE 5: Opciones locales de navegación de "subsitio"*

<td width="150" valign="top"><?php **include(\$\_SERVER["DOCUMENT\_ROOT"]."/ [nombre\_cuenta\_web\_servidor]/lateral-der.php") ?>**

 $\langle t \, d \rangle$ 

 $\langle t \rangle$ 

</table>

<?php include(\$\_SERVER["DOCUMENT\_ROOT"]."/comunes/umu-pie.php") ?>

</body>

</html>

### *INCLUDE 6: Lateral con información adicional del "subsitio"*

**Bases de Arquitectura de Información en la WEB de la UMU**

De esta forma en la Universidad de Murcia se han identificado los siguientes subsitios básicos:

### **Criterio temático:**

- Universidad de Murcia
- Estudios y Formación
- Investigación

#### **Unidades organizativas:**

- Centros Universitarios
- Departamentos
- Órganos de Gobierno y Representación
- Consejo de Dirección
- **Servicios Universitarios**
- Institutos Universitarios
- **Escuelas Profesionales**
- <sup>N</sup> Grupos de Investigación

### **Perfiles de usuarios:**

Alumnos

Personal Docente e Investigador

- Personal de Administración y Servicios
	- Alumnos de Educación Secundaria
		- **Extranjeros**
		- Titulados
		- <sup>a</sup> Empresas

En ocasiones estos subsitios siguen una subdivisión con sus propios elementos de navegación locales. El uso de estos elementos de navegación locales no implica la eliminación de otros elementos de navegación globales que dan acceso a contenidos genéricos de la Web de la Universidad de Murcia.

# *Tipos de documentos y elementos de navegación e informativos en la Web de la UMU*

A continuación se detallan los diferentes tipos de documentos que se han diseñado para la gestión de contenidos informativos en la Web de la UMU. Básicamente se establecen (además de la página principal de toda la Web de la UMU) tres tipos de páginas:

### **Página inicial del "subsitio"**

Este tipo de documento identifica al "subsitio" con una cabecera propia y da acceso a sus contenidos propios del mismo. Podemos identificar los siguientes elementos:

- **Cabecera Global de Navegación:** Este elemento identifica la Institución a la que pertenecen las páginas  $\pmb{\iota}$ Web que estamos consultando (Universidad de Murcia) e incluye un menú desplegable que da acceso al nivel principal de los contenidos informativos y de servicios de la Web de la UMU (Información, Utilidades y Servicios, Actualidad, Ayuda y Perfiles). Se ubica en la parte superior de cada página de la UMU.
- **Cabecera Local de "Subsitio":** Identifica la agrupación temática o unidad organizativa en la que se incluye el contenido informativo que se está consultado. También ofrece un enlace rápido a la página inicial del "subsitio". Se ubica justo a continuación de la Cabecera Global de Navegación.
- **Opciones Locales de navegación del "Subsitio":** Establece la clasificación de los contenidos informativos principales del subsitio y da acceso rápido a los mismos. Se ubica en el lateral izquierdo de la página justo bajo la Cabecera Local de "Subsitio".
- **Lateral con Información adicional del "Subsitio":** Información adicional sobre el contenido informativo del subsitio o sobre la unidad organizativa (localización, personal, enlaces de interés, destacado). Se ubica en el lateral derecho de la página justo bajo la Cabecera Local de "Subsitio".

**Cuerpo de Contenido:** Información de interés sobre la unidad organizativa o contenidos globales del "subsitio", últimas novedades de páginas en el mismo, objetivos de la unidad organizativa, etc. Se ubica justo a la derecha de las opciones locales de navegación y bajo la cabecera local de "Subsitio".

**Pie de página global:** Información de contacto de la Universidad de Murcia. Se ubica en la parte inferior de cada página justo bajo las Opciones locales de navegación, el Lateral con Información adicional y el Cuerpo de Contenido.

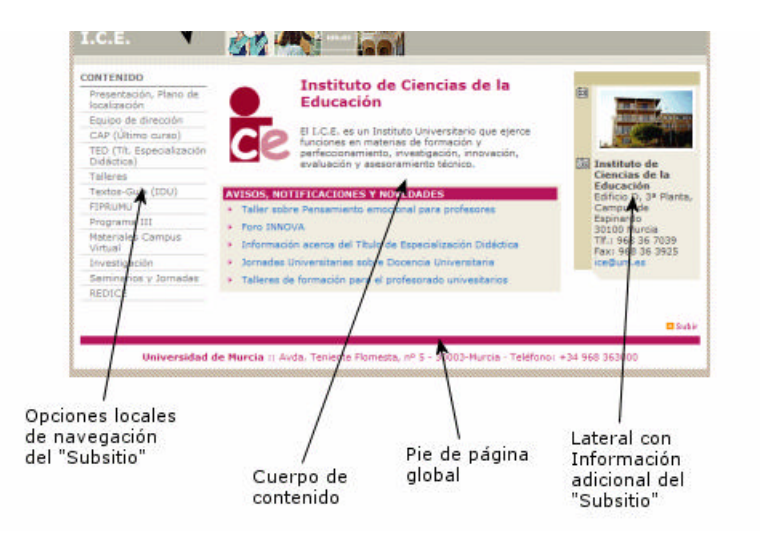

*Ejemplo 1: Página inicial del "Subsitio"*

### **Página Secundaria de "Subsitio"**

Este tipo de documento comienza a detallar la información que puede encontrarse a partir de las categorías de información que establecen las opciones locales de navegación de "Subsitio". Contiene los siguientes elementos:

- J. **Cabecera Global de Navegación:** Este elemento identifica la Institución a la que pertenecen las páginas Web que estamos consultando (Universidad de Murcia) e incluye un menú desplegable que da acceso al nivel principal de los contenidos informativos y de servicios de la Web de la UMU (Información, Utilidades y Servicios, Actualidad, Ayuda y Perfiles). Se ubica en la parte superior de cada página de la UMU.
- **Cabecera Local de "Subsitio":** Identifica la agrupación temática o unidad organizativa en la que se incluye el contenido informativo que se está consultado. También ofrece un enlace rápido a la página inicial del "subsitio". Se ubica justo a continuación de la Cabecera Global de Navegación.
- **Opciones Locales de navegación del "Subsitio":** Establece la clasificación de los contenidos informativos principales del subsitio y da acceso rápido a los mismos. Se ubica en el lateral izquierdo de la página justo bajo la Cabecera Local de "Subsitio".
- **Cuerpo de Contenido:** Detalle de información de la página correspondiente a una de las opciones locales de navegación del "Subsitio". Se ubica justo a la derecha de las opciones locales de navegación y bajo la cabecera local de "Subsitio".
- **Pie de página global:** Información de contacto de la Universidad de Murcia. Se ubica en la parte inferior de cada página justo bajo las Opciones locales de navegación y el Cuerpo de Contenido.

La zona situada entre la cabecera local de "subsitio" y el pie de página global es una tabla con un 100% de una fila por dos columnas. Solo se especificará un ancho de 150 píxeles para la primera. En la primera columa de esta tabla se ubicarán las Opciones locales de navegación del "subsitio" y en la segunda columna el Cuerpo de contenido.

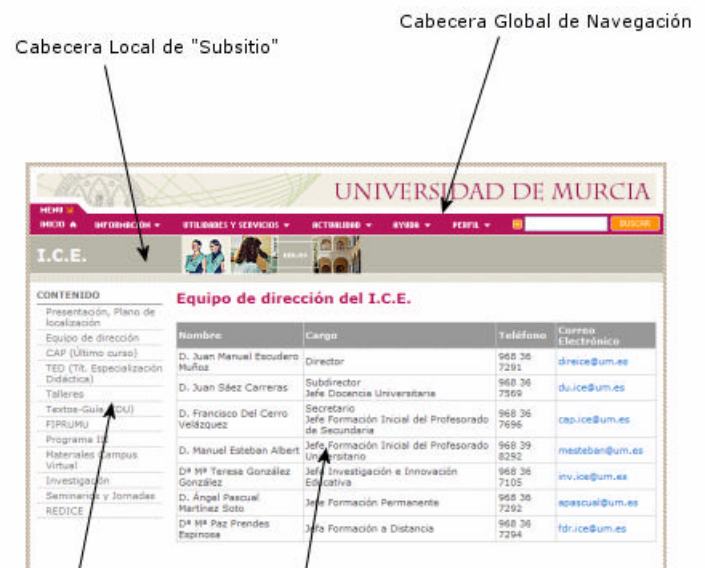

En estas páginas carecen de opciones de navegación locales y por tanto se identifican los siguientes elementos:

- **Cabecera Global de Navegación:** Este elemento identifica la Institución a la que pertenecen las páginas Web que estamos consultando (Universidad de Murcia) e incluye un menú desplegable que da acceso al nivel principal de los contenidos informativos y de servicios de la Web de la UMU (Información, Utilidades y Servicios, Actualidad, Ayuda y Perfiles). Se ubica en la parte superior de cada página de la UMU.
- **Cabecera Local de "Subsitio":** Identifica la agrupación temática o unidad organizativa en la que se incluye el contenido informativo que se está consultado. También ofrece un enlace rápido a la página inicial del "subsitio". Se ubica justo a continuación de la Cabecera Global de Navegación.
- **Cuerpo de Contenido:** Texto completo del contenido informativo a consultar (convocatorias, listados, etc). Se ubica justo bajo la cabecera local de "Subsitio".
- a. **Pie de página global:** Información de contacto de la Universidad de Murcia. Se ubica en la parte inferior de cada página justo el Cuerpo de Contenido.

La zona situada entre la cabecera local de "subsitio" y el pie de página global es una tabla con un 100% de una fila por una columnas; en dicha columna se ubicará el Cuerpo de contenido.

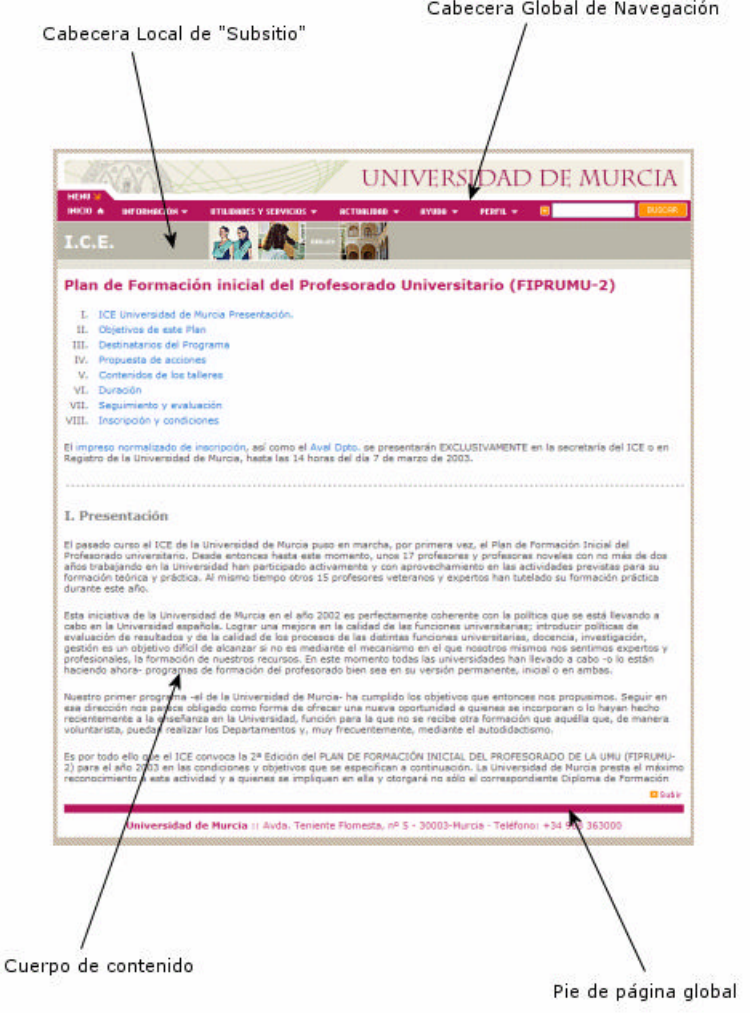

*Ejemplo 3: Página de contenido informativo o de texto completo*

**Uso de colores y su gestión con la hoja de estilo**

A continuación mostramos los principales colores del web corporativo, así como otros usos del color para destacar aspectos concretos de contenido.

**texto en rosa: nombre de estilo en um.css**

**Colores de las secciones**

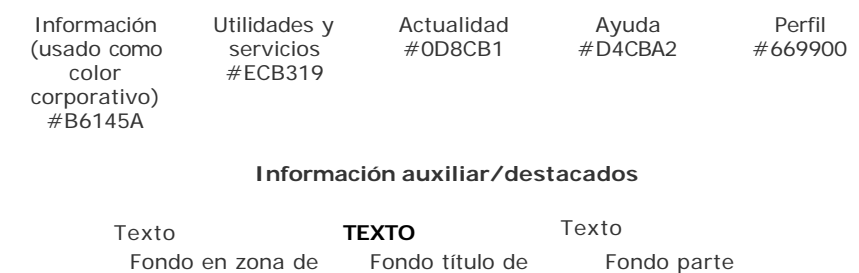

información

destacada auxiliardestacado

destacada submenuauxilar destacada bandadestacado

información

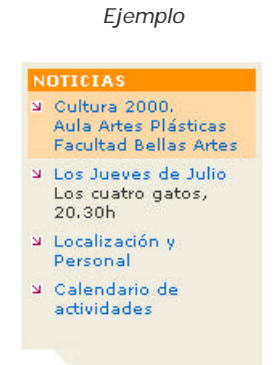

**Títulos/Encabezados/Textos**

# **Título de sección tituloseccion**

# **Entradilla (párrafo que da entrada a un texto largo) entradilla**

**Titulo normal titulo**

**Título con banda (genérico)**

# **bandatitulo**

**Título con banda (para perfil)**

# **bandadestacadoverde**

**Título con banda (para destacados ocasionales)**

# **bandadestacado**

Texto normal

Texto pequeño

# **textopeque**

Enlace

Texto comentario/aclaratorio **textonaranja**

*Ejemplo*

### **Idioma** Selecciona la lengua en la que...

# Pie de página

# **pie**

### **Tablas**

**Encabezado Subencabezado** encabezadotabla subencabezadotabla

#### *Ejemplo*

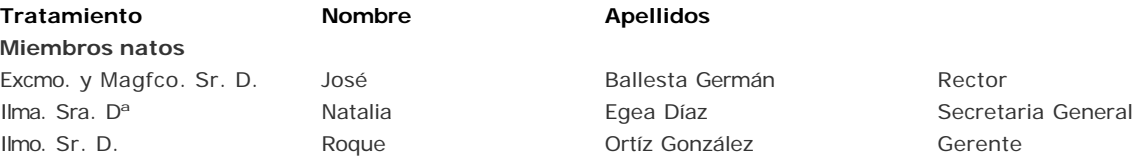

### **Calendarios**

Zona vacía calendariodesactivado

2 2 2 Zona con actividad (día escolar) #FFEFB1 calendariodiario

Zona con actividad (día festivo) #FFBC62 auxiliardestacado

L M X J JUNIO Días de la semana calendarionombredias calendarionombremes Mes

*Ejemplo*

# **Uso de Imágenes e Iconos**

En esta sección mostramos los iconos utilizados en el desarrollo del web. También se muestran los menús desplegables que aparecen en las cabeceras comunes (ver apartado 'Uso de encabezados genéricos y otros ficheros con PHP')

**Iconos de menú principal**

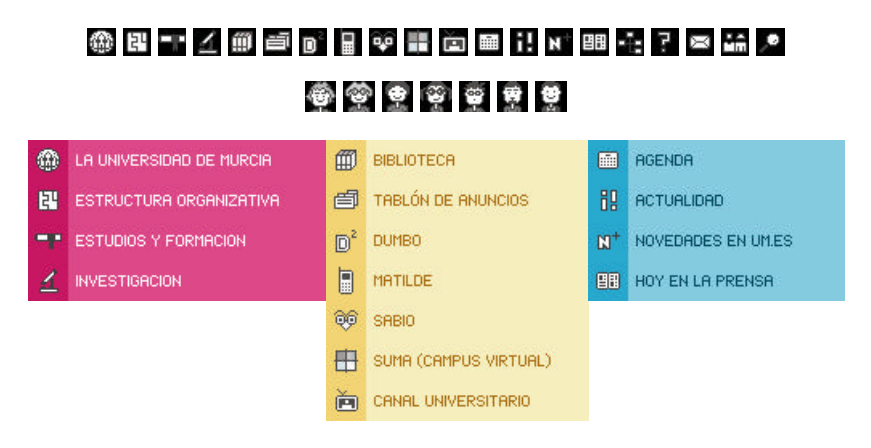

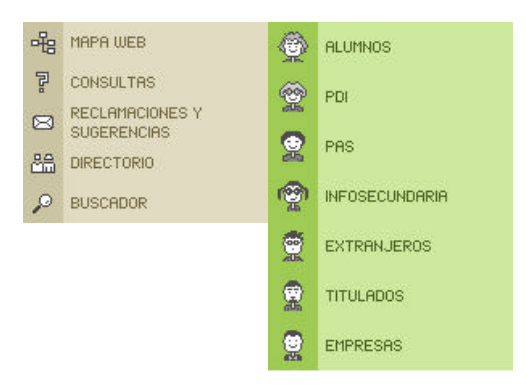

### **Otros iconos**

# 1. 网 2. 廻 3. 囟 4. 图 5. 圈 6. 囤 7. 圙 8. ■ 9. ■ 10. Ø 11. ■ 12. Ø 13. 回 14. Ø 15. 日 16. ■

1. Imagen/foto 2. Dirección/situación 3. Doc. PDF 4. Doc. Excel 5. Doc. Word 6. Doc. PowerPoint 7. Doc. ejecutable 8. Teléfono 9. Inicio 10. Reloj 11. Tijeras 12. Lápiz 13. Hospital 14. Ofertas 15. Información 16. Tienda

**Iconos actualidad**

1. 2. 3. 日 4. 当 5. 4. 6. 9 7. 由 8. 9 Ý. ダ 10. 耳 11. 国 12. 4<sup>37</sup> 13. g 14. <sup>专</sup> 15. 国

1. Presentación 2. Calendario 3. Cine 4. Conferencia 5. Debate 6. Deportes 7. Exposición 8. Fiesta 9. Flamenco 10. Humanidades 11. Lectua de tesis 12. Música 13. Poesía 14. Teatro 15. Cursos

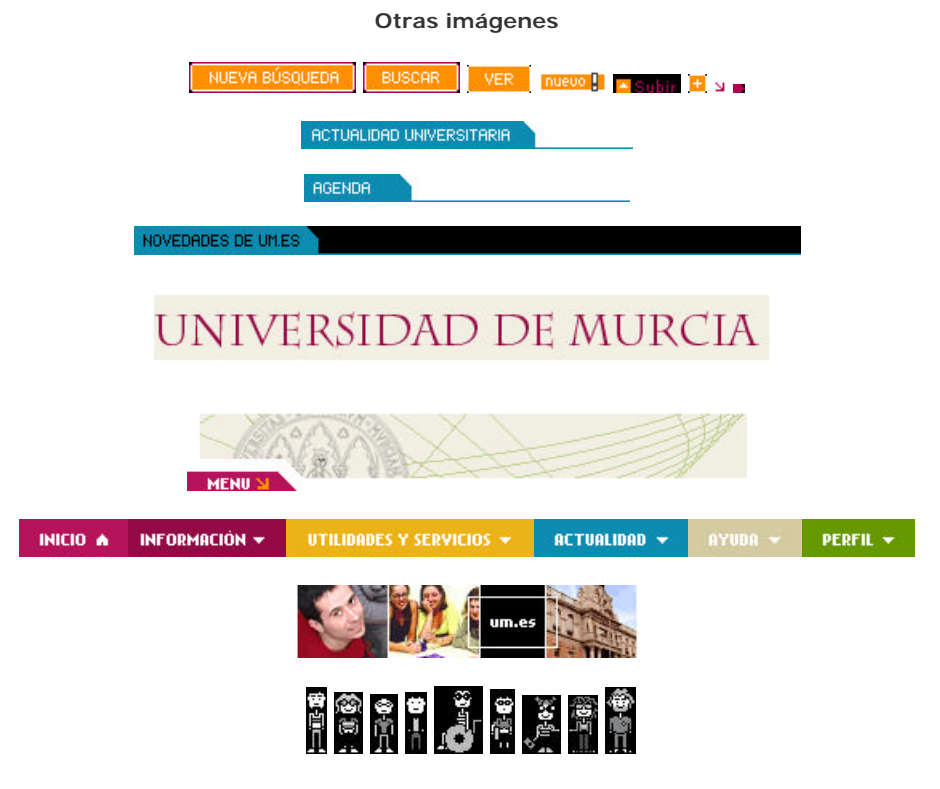

# **Tipografías**

Las tipografías empleadas en el desarrollo del web han sido:

- Verdana (por defecto en el sistema operativo). Esta tipografía es la empleada en casi todos las partes del web. Por ello, no es necesario especificar este tipo de fuente en el diseño que hagamos, pues la propia hoja de estilo se encarga de presentar cualquier texto en pantalla con este tipo.
- ' Nokia Cellphone (Descargar fuente) Tipo de letra : Nokia Cellphone
- <sup>1</sup> Um08 (Descargar fuente) Tipo de letro: UM08

Tanto el tipo Nokia Cellphone y Um08 tan sólo se han empleado para algunos elementos de la página principal de la Universidad de Murcia. Por eso su uso sólo se recomienda moderar al máximo el uso de dicha fuente.

# **Cómo instalar las fuentes**

Lo primero que hay que hacer es copiar las fuentes en algún directorio de su ordenador. Una vez hecho esto hay dos maneras de instalarlas, dependiendo de su experiencia en la utilización de windows.

### **Instalación Natural**

- 1) Inicio/Configuración/Panel de control
- 2) Haga doble click en el icono de Fuentes [ FONTS ]
- 3) Le debe aparecer una ventana con todas las fuentes que tiene instaladas.
- 4) Archivo/Instalar nueva fuente...
- 5) La ventana de Agregar fuentes aparecerá
- 6) Busque el directorio a donde descomprimió sus archivos en el paso 1
- 7) seleccione la fuente que quiere instalar y presione el botón de Aceptar [ OK ]

Tenga presente que hay progamas que van a requerir ser reiniciados antes de utilizar las nuevas fuentes.

#### **Instalación rápida**

Esta forma está recomiendada a personas que sepan manejar windows relativamente bien.

Simplemente descomprima sus archivos directamente al directorio C:/Windows/Fonts (para Win 95,98,Me) o al directorio C:\WINNT\Fonts (para WinNT/2000).

# **Elementos textuales**

En un sitio web como el de la UMU, con gestión de información descentralizada, mantenido por personas diferentes, es importante mantener la coherencia a lo largo del tiempo a la hora de nombrar y organizar determinados conceptos.

Las indicaciones que se recogen a continuación pretenden ser, simplemente, una guía rápida para dotar de criterio y consistencia a nuestro web. Por tanto, cuantas menos decisiones haya que tomar durante la introducción de datos más fácil será mantenerlos actualizados.

### **A. Organización de contenidos**

Para la organización de las páginas se debe usar encabezados, listas y estructura consistente. Si es posible, se debe usar CSS para la maquetación.

Deben utilizarse los elementos estructurales apropiados para organizar el contenido de las páginas y, estilos en cascada para la maquetación.

Para ello se deben utilizar los elementos estructurales (encabezados: h1, h2,...; listas: li; etc) para aquello para lo que han sido definidos, y no para conseguir efectos de presentación, tales como aumentar el tamaño de fuente de una expresión, indentar un texto, etc.; para conseguir esos efectos de presentación deben utilizarse los estilos en cascada. (Ver cómo funciona la hoja de estilo de la UMU)

La estructuración de los contenidos es muy importante, pues hace más sencilla la lectura y comprensión del texto. Además, algunos robots de de los buscadores saltan de encabezado en encabezado al explorar una página web. Al utilizar los estilos en cascada para conseguir efectos de maquetación quedan claramente diferenciados los elementos estructurales de los elementos de presentación; el usuario podrá elegir la presentación que desea para los contenidos, el color de los enlaces, el color y tamaño de los textos, etc.

### **B. Grafía de los elementos textuales**

#### **Algunos ejemplos de uso frecuente:**

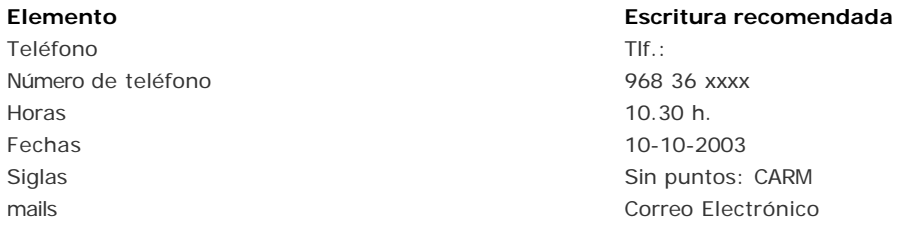

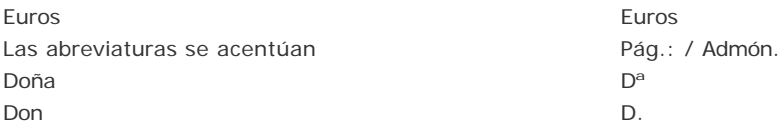

### **1. De los textos en general**

- Todos los campos de texto deberán completarse escribiendo en modo oración, esto es, usando mayúsculas sólo cuando se empiece frase, después de punto, en nombres propios, etc.: Facultad de Medicina
- Nombres propios también en modo oración, salvo los que correspondan a siglas, que tendrán que ir en mayúscula (sin puntos): CARM
- Se dejará un espacio después de punto, dos puntos, signos de exclamación e interrogación y toda puntuación que separe dos frases: Noticias de interés sobre varios temas: cultura, educación, ocio y tiempo libre, etc.
- No habrá espacio antes de los signos de puntuación: Alquiler de material, aulas, transporte propio y audiovisuales.
- Antes del paréntesis de apertura y después de paréntesis de cierre o comillas en el mismo caso, se deja un espacio, salvo que sean de cierre y vayan seguidas de un signo de puntuación: Acceso a discapacitados (aulas con rampa).
- La puntuación de la frase va después de los paréntesis si lo que va dentro del paréntesis forma parte de la frase (por ejemplo, en esta frase).
- Si lo que va dentro del paréntesis es una frase completa, la puntuación final irá dentro.
- Las palabras no se deben partir con guión.
- Los apóstrofos se deben pegar a las palabras a las que van ligadas: Proyectos de cooperación con Sant Sadurní d'Anoia
- El punto y aparte y los saltos de línea en los campos de textos descriptivos, sólo se podrán emplear si está claro que la base de datos en uso los admite. Si no los admite, se usará el punto y seguido. Habrá que procurar que los párrafos sean de similar tamaño en todos los registros de una misma base de datos.

#### **2. De las cifras en los campos de texto**

- Usar siempre los números (ni l minúscula ni O mayúscula se usan desde que tenemos procesadores de texto en ordenadores personales).
- Sólo debe usarse el punto (.) para separar las unidades de millar de las magnitudes, que irán seguidas de su unidad correspondiente: 1.000 ordenadores conectados en la Región de Murcia
- En los campos de texto, las unidades de millón se escribirán con todas las letras: un millón de usuarios potenciales
- Las decenas, centenas, etc., con número: 10 veces más grande
- Las palabras millón y millones debe escribirse, salvo cuando la cantidad no sea exacta: un millón de usuarios, 1.234.000 accesos al año
- En caso de que se mezclen en una frase unidades, decenas y centenas, entonces, todas con números: 3 aulas, 14 despachos y más de 100 personas a su servicio
- Los años no llevan punto: 2001
- Los códigos postales, tampoco: 30002
- Los quebrados, mejor con letras: dos tercios
- Las décadas, también: los años ochenta
- Los porcentajes llevarán el símbolo (%) pegado a la cifra: 8,5%
- La numeración de las carreteras, con mayúscula y guión: N-342, A-3, N-VI
- Los grados y minutos de latitud y longitud, con todas las letras: 15 grados de latitud norte
- Los grados de temperatura, con su unidad, pegada al número: 15ºC
- Los números de teléfono y fax, agrupados de tres en tres si lo permite el campo, o con el prefijo de España delante si se quiere potencial la internacionalidad de los mercados: 968 355 322 , +34 968 355 322
- Si hay extensiones de un mismo número, al final y entre paréntesis: 968 355 322 (23)

### **3. De las horas en los campos de texto**

- Es preferible adoptar el sistema de 24 horas, por lo que no habrá que concretar si es mañana o tarde: Abierto de 9 a 21. En este sistema no es necesario poner la palabra horas detrás.
- En fracciones, se usará el punto (.) para separar: Apertura a las 19.30
- Las marcas (deportivas, de examen, etc.) se escribirán como sigue: Hizo un tiempo de 3h 20m 23,5s

#### **4. De las abreviaturas**

- La abreviación de palabras sueltas, frases hechas o nombres propios no debe hacerse. Ni siquiera al reproducir literalmente un texto que las lleve.
- Se admiten abreviaturas de la denominación común de entidades: Admón.
- Se admite cuando no quede otro remedio por problema de espacio en los campos.
- La abreviación no exime de acento en la vocal que lo lleve: Admón.
- La normalización (que no siempre se sigue) obliga a que se escriba la abreviatura con mayúscula inicial: Izq., Dcha.
- Siempre van seguidas de punto (.): etc.
- Las iniciales de personas no deben llevar otros signos que el punto: M. C. Quintero, pero no M.ª C. Quintero ni tampoco Mª. C. Quintero
- Los símbolos de las unidades de pesos y otras medidas no llevan punto (.) y no existen formas distintas para el plural: km, kg
- Para las sedes y direcciones de contacto sí usaremos abreviaturas (sobre todo si hay falta de espacio) y serán las habituales: C/, para calle; Ctra., para carretera; Avda. para avenida; s/n para sin número; Ermita de Ntra. Sra. de los Remedios, 5; etc.

#### **5. De las siglas y los acrónimos**

- Las siglas de un nombre propio se construyen con las iniciales de las palabras que lo forman. Constituyen un vocablo nuevo, que se suele leer independientemente: MOPU, por Ministerio de Obras Públicas
- Se escriben con mayúsculas y sin puntos entre las letras. Si hay espacio, la primera vez que aparezcan deben estar desarrolladas, después no: CARM (Comunidad Autónoma de la Región de Murcia) o CARM , Comunidad Autónoma de la Región de Murcia
- Los acrónimos se obtienen de algunas de las sílabas de un nombre. Se escribirá en mayúscula sólo la inicial: Renfe
- También es interesante incluir la definición de los acrónimos poco conocidos la primera vez que se escriban en el texto: Fundown, Fundación Síndrome de Down
- Los nombres comerciales cuyo desarrollo de iniciales no sea necesario explicar por conocidos, se tratan como si fueran acrónimos: Seat, Agfa
- Igualmente los organismos que se conozcan más por el nombre que por las siglas desarrolladas: Unesco, Unicef
- Las siglas en plural referidas a dos palabras llevan un espacio blanco entre cada pareja: EE UU

**6. De los énfasis**

- Para enfatizar un mensaje dentro de un texto no se usará el subrayado, que reservaremos para los hipervínculos, ni negrita, que será utilizada en menús y submenús.
- Sí se puede usar cursiva, si la base de datos en cuestión lo permite. Si no, se puede entrecomillar. Esto es interesante para cuando se usan palabras en otra lengua: actividades formativas, "training", etc.
- No se usarán nunca palabras enteras ni mucho menos frases en mayúsculas que, en web, es como si estuviéramos gritando.

### **7. De las citas textuales e indicaciones**

- Se usarán comillas para acotar estos conceptos.
- Puntos y comas (. y ,) irán dentro de las comillas siempre; los dos puntos (:) y el punto y coma (;), fuera.

## **8. Del formato**

Fuentes de letras, cuerpo de la misma, sangrados, tabuladores, etc., vendrán dados por el interfaz web y las plantillas correspondientes. Los textos "planos" deberán seguir esas pautas. Las bases de datos se cargarán sin formato alguno.

### **9. Miscelánea**

- La ch y la ll ya no son letras del alfabeto. Una clasificación alfabética deberá encajar las palabras que empiecen por ellas en su lugar correspondiente.
- Los ordinales de 11 y 12 son undécimo y duodécimo, no decimoprimero ni decimosegundo.
- La partícula avo indica parte de la unidad: no se puede decir quinceavo premio ni piso quinceavo.
- No se pueden usar los puntos suspensivos tras la abreviatura de etcétera.
- La ordenación de las ideas, sobre todo cuando sean muchas, de manera clara, concisa y escalonada (pirámide invertida), ha de ser un criterio a tener en cuenta en los textos largos y promocionales.
- En castellano es normativo acentuar las mayúsculas.
- No debe usarse coma (,) entre el sujeto y el verbo.
- Las oraciones copulativas no se deben separar con coma (,).

### **Para consultar:**

- "Las normas gramaticales del español actual": http://www.el-castellano.com/gramatic.html
- "Libro de Estilo EL PAÍS". Ediciones El País, SA. ISBN: 84-86459-73-7.
- "El Macintosh no es una máquina de escribir". Robin Williams. Página Uno, SL. ISBN: 84-88004-06-0